## 1.打开报表

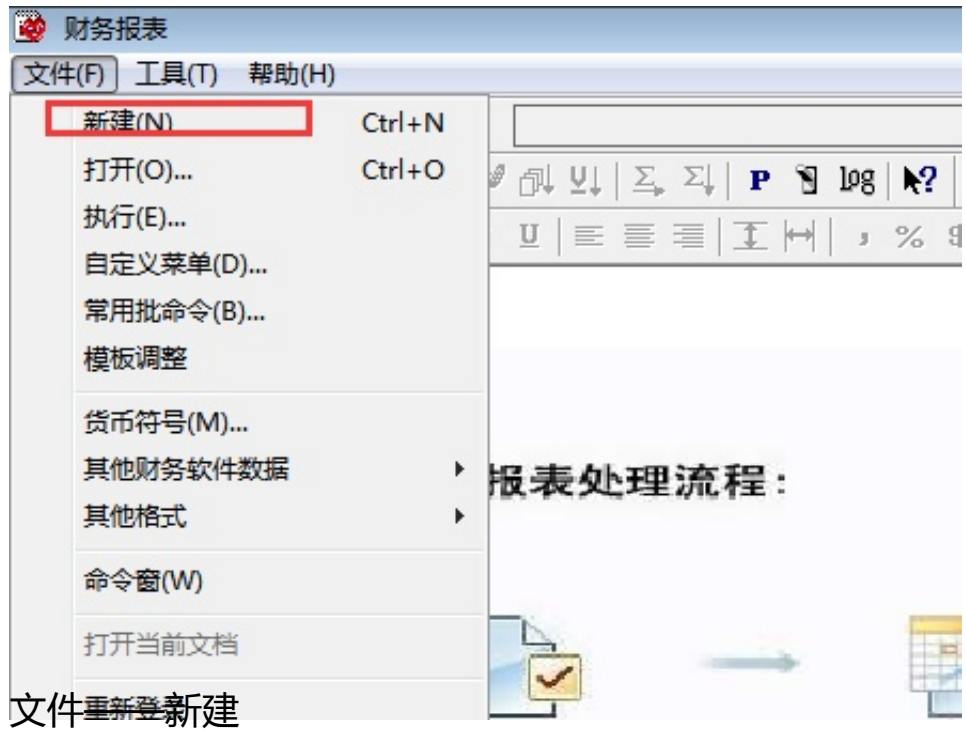

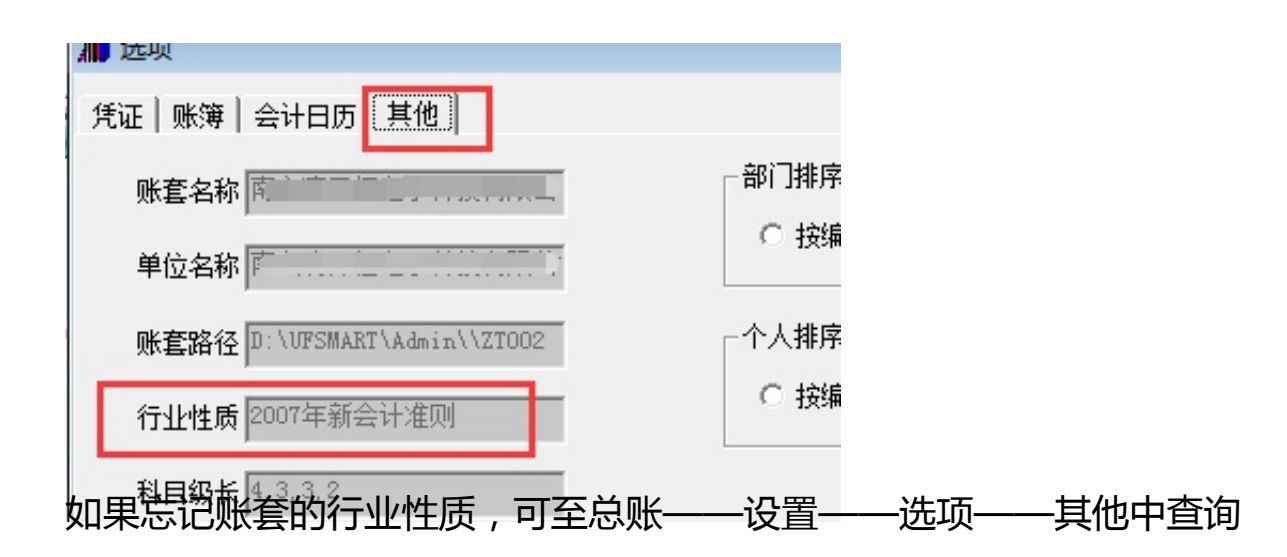

# 2. 报表设置

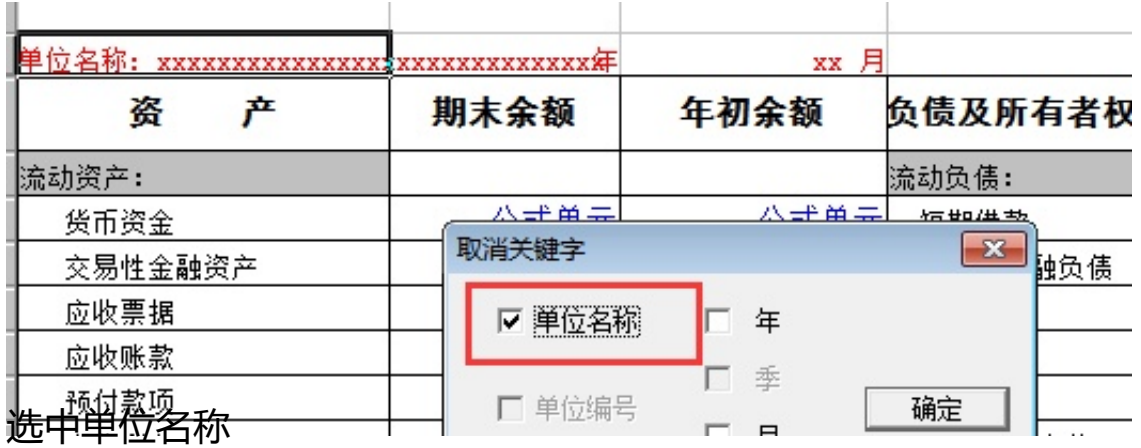

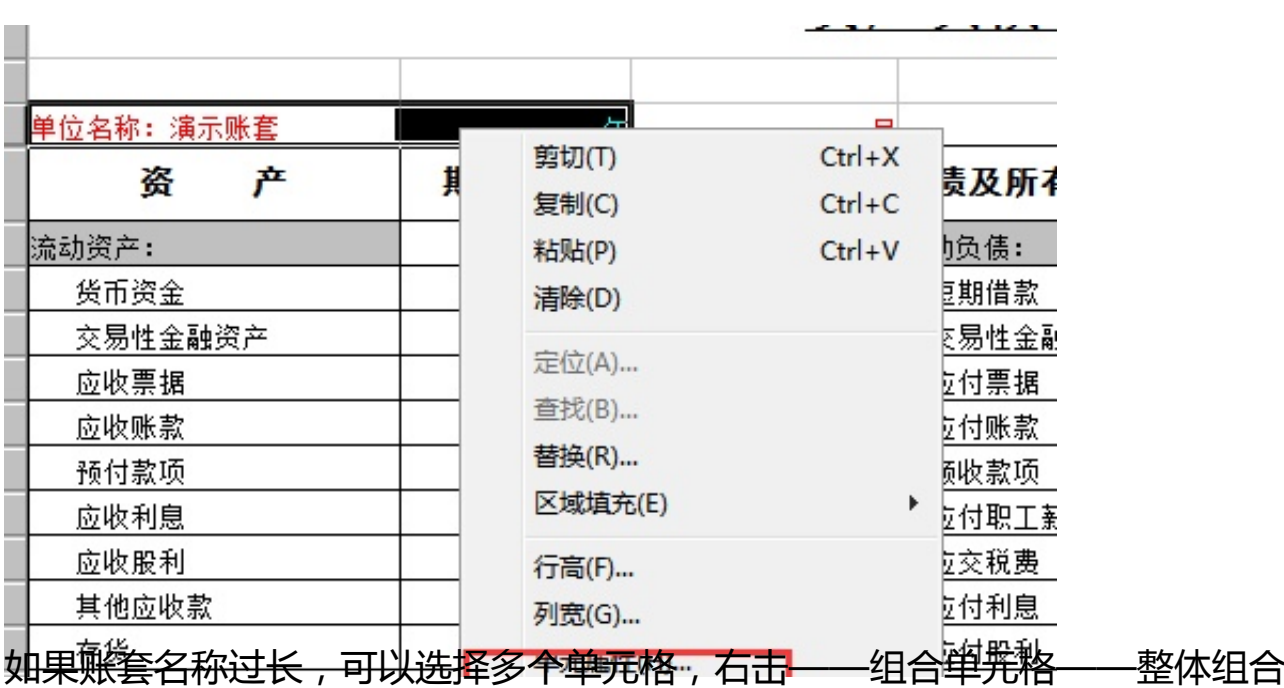

年月日调整

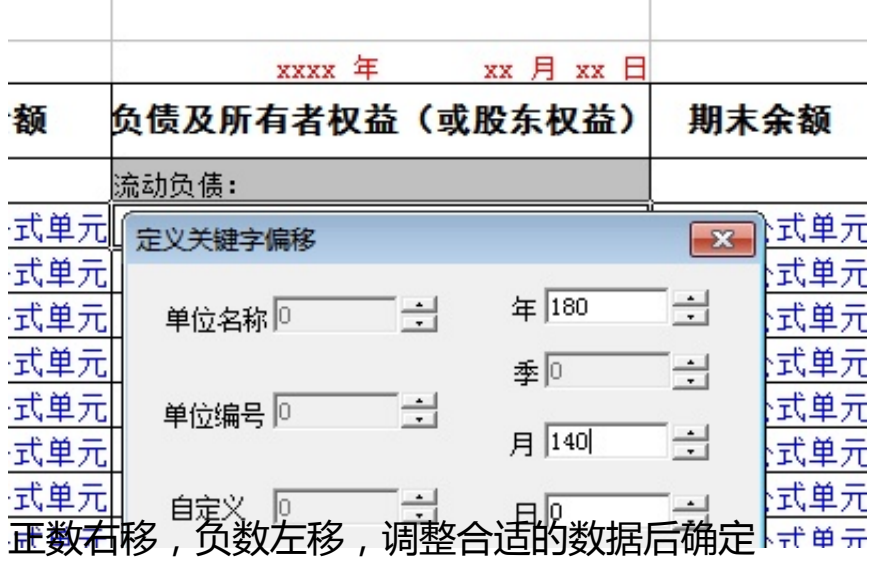

### 3. 报表数据生成

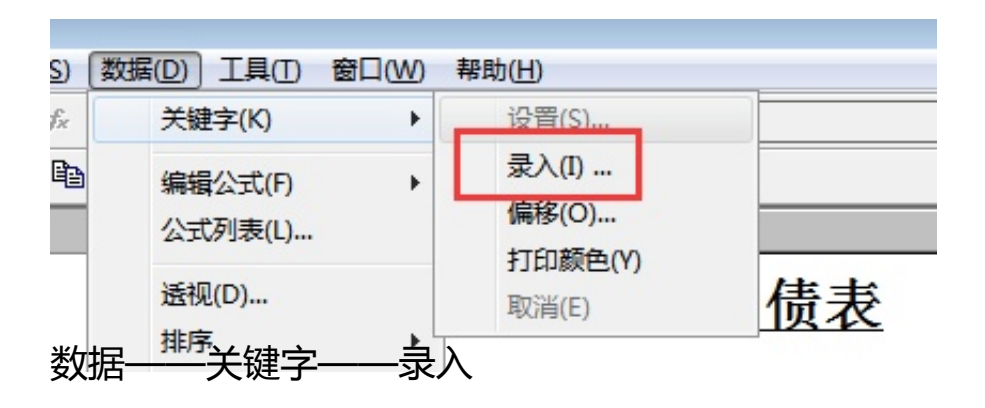

4104改为4103(QM期末的拼音取数,QC期初),确认(具体取数具体分析)

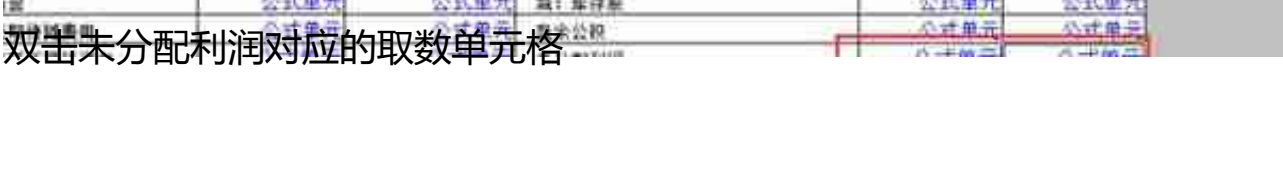

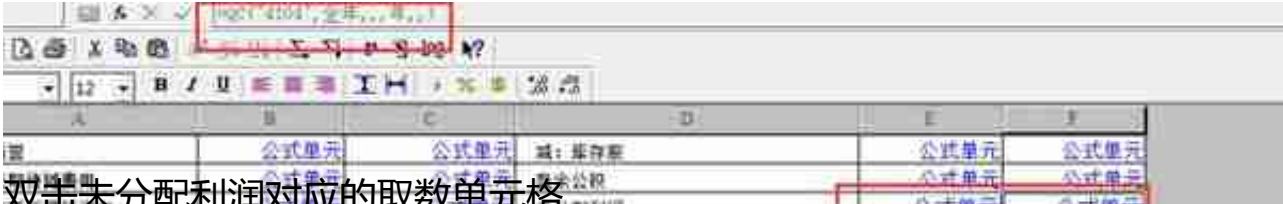

#### 衡

定义公式

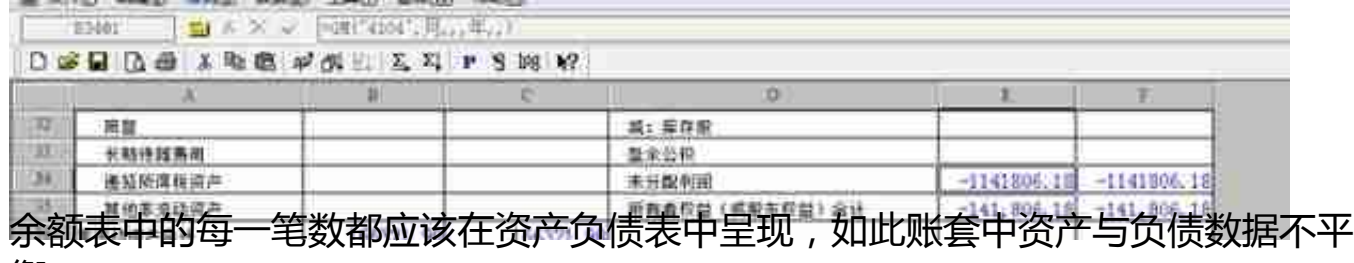

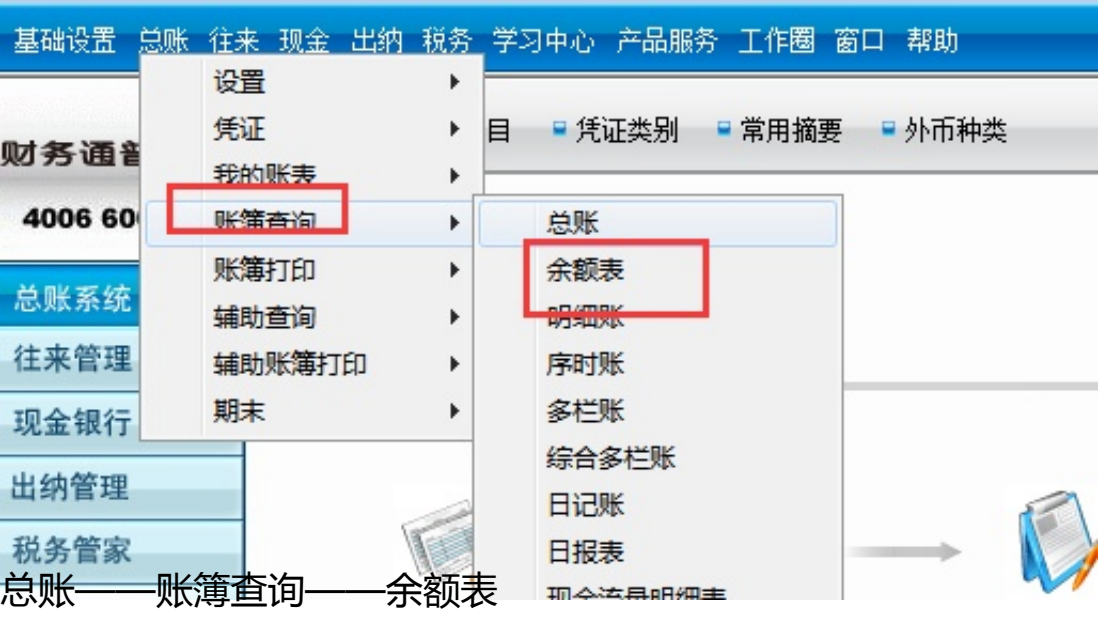

# 重新点击格式,回到数据状态

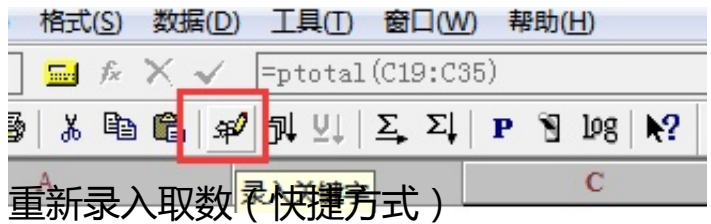

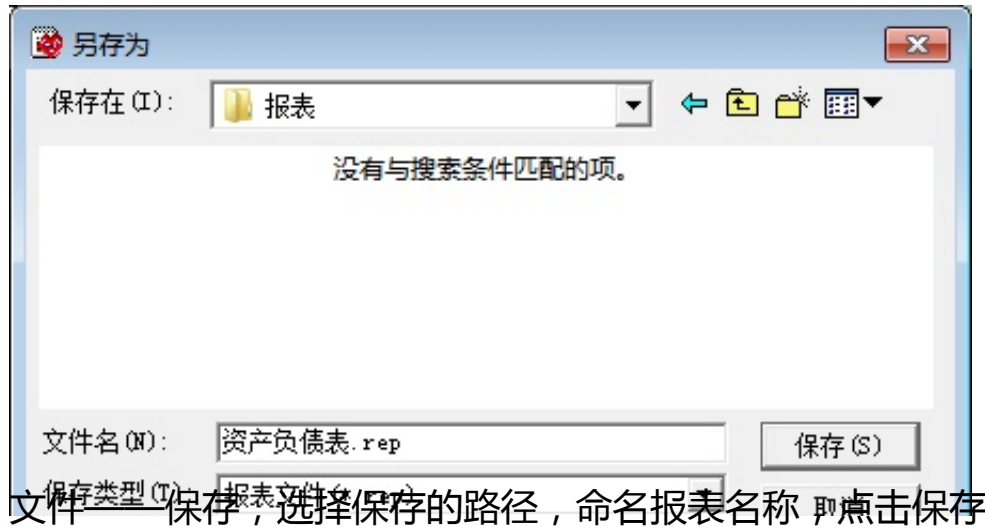

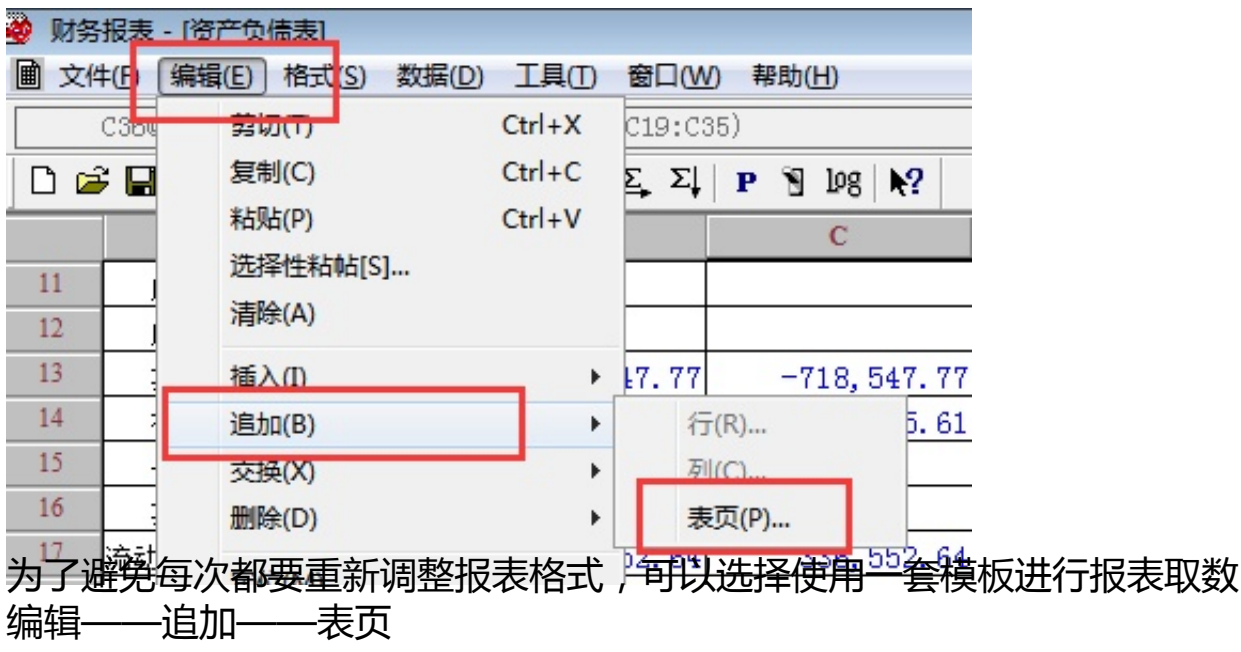